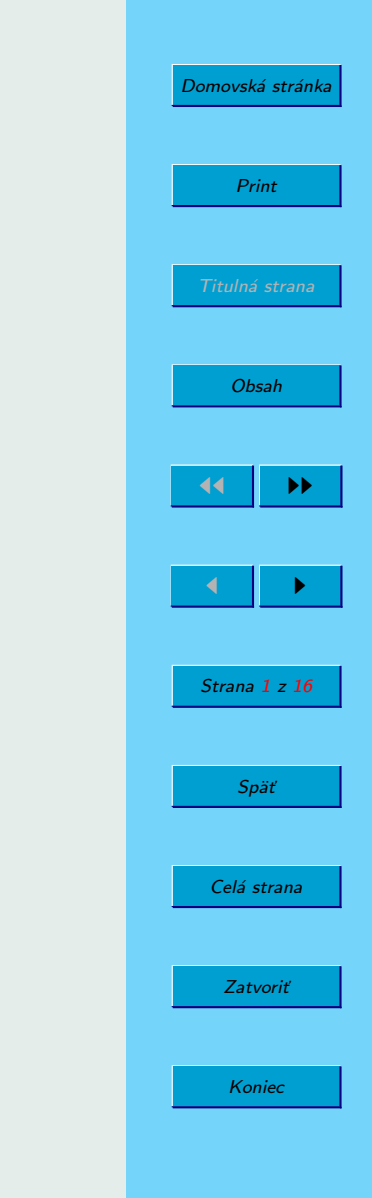

#### **Processing** programovací jazyk

Krátky úvod

Jozef Frtús

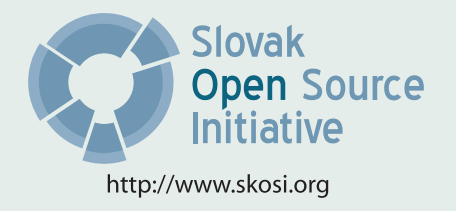

Táto publikácia vznikla ako študentský projekt v rámci predmetu GNU/Linux princípy a prostriedky na Fakulte matematiky fyziky a imformatiky Univerzity Komenského v Bratislave.

V práci sú použité názvy programových produktov, firiem a pod., ktoré môžu byť ochrannými známkami alebo registrovanými ochrannými známkami príslušných vlastníkov.

Sadzba programom pdfCSLATEX

Copyright (C) 2008 Jozef Frtús

Ktokoľvek má povolenie vyhotoviť alebo distribuovať doslovný alebo modifikovaný opis tohoto dokumentu alebo jeho časti akýmkoľvek médiom za predpokladu, že bude zachované oznámenie o copyrighte a autoroch. Pritom musí byť zachované aj toto oznámenie, a to v nezmenenej podobe.

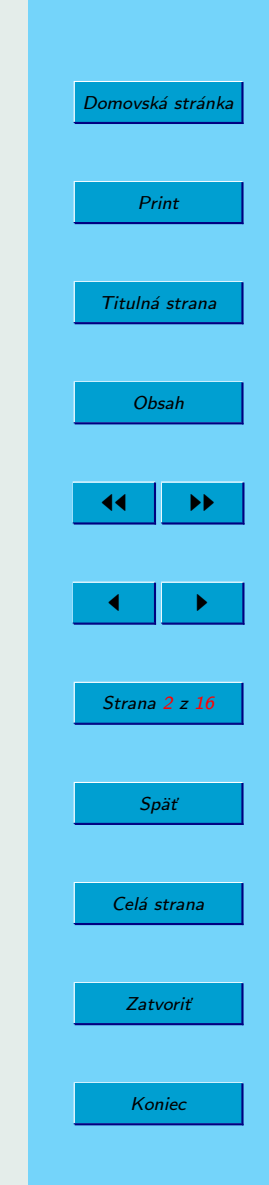

# <span id="page-2-0"></span>Obsah

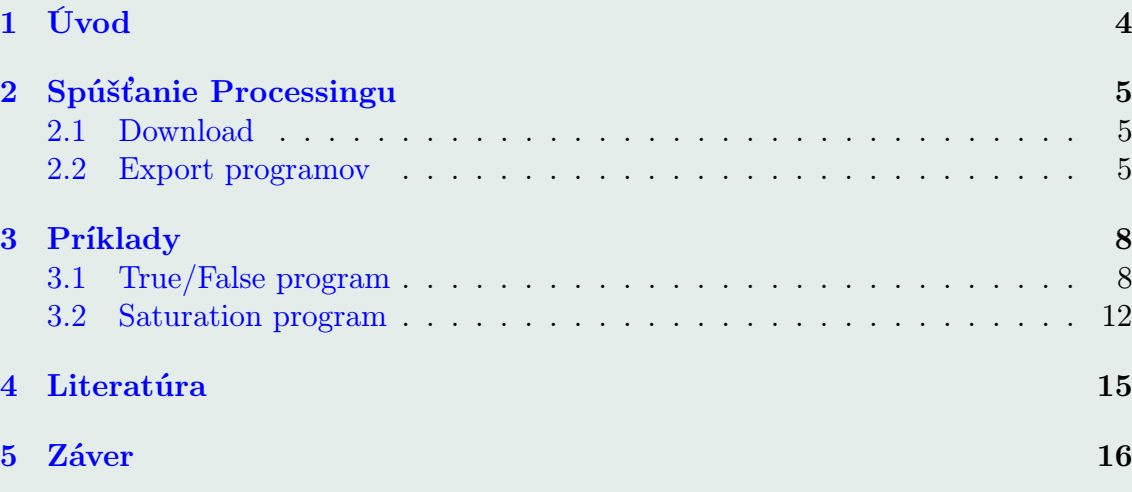

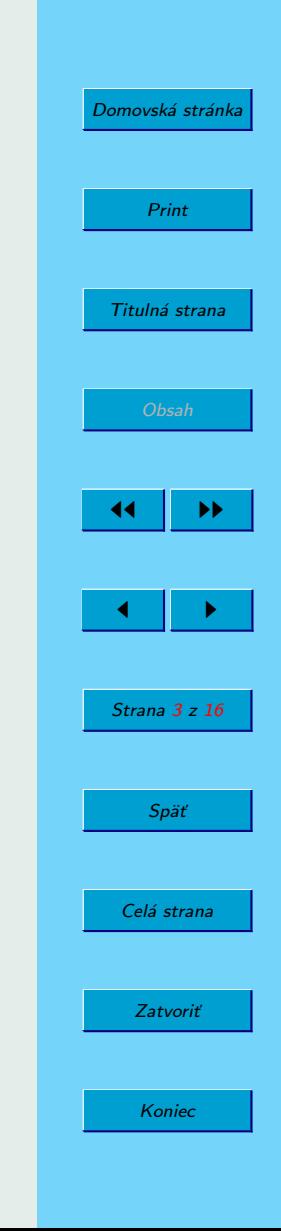

## <span id="page-3-0"></span>1. Úvod

Processing je multiplatformový (Linux, Windows, Mac OS ) open source projekt. Jeho tvorcami sú bývalí členovia Aesthetics and Computation Group z MIT Media Lab: Casey Reas a Benjamin Fry. Je to "programovací jazyk a integrované vývojové prostredie (IDE) na vytváranie elektronického umeniaÿ. Jeho cieľom je naučiť základy programovania prostredníctvom vizuálneho kontextu a slúžiť ako elektronický skicár. Processing je napísaný v Jave a jeho prednosťou je jednoduchosť a okamžitá vizuálna odozva.

O tom, že sa nejedná o výukový "korytnačkový" jazyk svedčí nasledovný zoznam vlastností jazyka Processing:

- obsahuje knižnice umožnujúce tvorbu multimediálnych aplikácii: nahrávanie videa z pc videokamery, zvuku, podpora sieťovej komunikácie
- knižnica openGL, poskytujúca urýchlenie programov na hardwarovej úrovni
- priama možnosť exportu programu na web vo forme appletu.

Navyše, Processing po stiahnutí poskytuje množstvo príkladov na demonštráciu využitia knižníc a oboznámenie sa s jazykom. Takisto, užívateľská základňa je celkom široká, v elektronickej podobe sú zdarma dostupné dokonca celé knihy a tutoriály a množstvo hotových zaujímavých a užitočných programov.

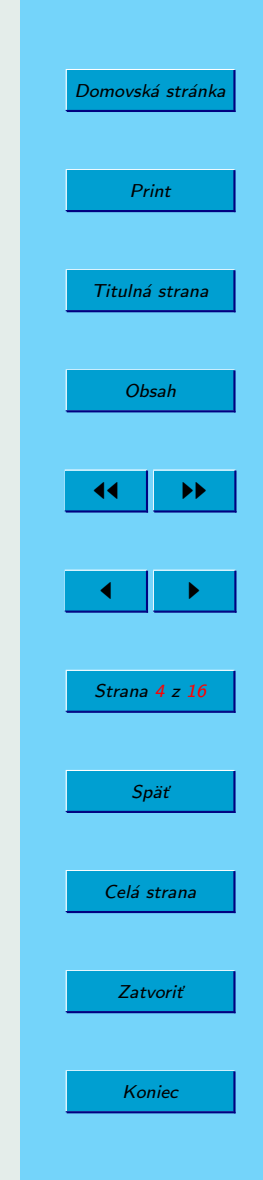

## <span id="page-4-0"></span>2. Spúšťanie Processingu

### 2.1. Download

Na to, aby ste pustili v Processingu svoj prvý program, nepotebujete skúsenosti s inštalovaním pod Linuxom - Processing sa totiž neinštaluje. Stačí ho stiahnuť z [oficiálnej web stránky.](http://www.processing.org/download/)

Po spustení Processingu sa objaví nasledovné okno (viď obrázok [1\)](#page-6-0).

GUI programu je veľmi jednoduché, ale postačujúce. Máme možnosť napísať nový program alebo otvoriť niektorý z množstva už vytvorených. Pokiaľ už nejaký programovací jazyk ovládate, písanie v Processingu bude pre Vás jednoduché - Processing je postavený na Jave, ktorej syntax je rozšírená. Ak s programovaním ešte len začínate pozrite si ukážkové programy (File → Examples → Basics).

Vytvorený (otvorený) program spustíte tlačidlom Run alebo stlačením ctrl+r.

### 2.2. Export programov

Veľmi užitočná je voľba exportu aplikácie ako applet. Netreba mať pri tom žiadne vedomosti vytvárania applet objektov v Jave. Processing vykoná všetko za nás. Export spustíme stlačením ctrl+e. Výsledkom je pekne naformátovaný html súbor s appletom a odkazom na zdrojový kód.

Komentáre sa v programe píšu do  $\langle * \rangle$ . Ak komentár "otvoríte" dvomi hviezdičkami

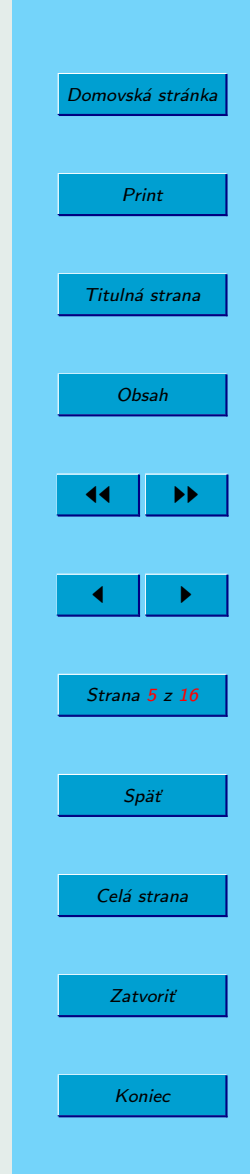

[Domovská stránka](http://sk.openacademy.eu) Print Titulná strana [Obsah](#page-2-0) 44 || **)**}  $\leftarrow$  II  $\rightarrow$ Strana 6 z 16 Späť Celá strana Zatvoriť Koniec

\\*\*, text bude vo vyexportovanom html súbore pod appletom ako jeho popis (viď príklad v sekcii 3 a obrázok [2\)](#page-10-0).

<span id="page-6-0"></span>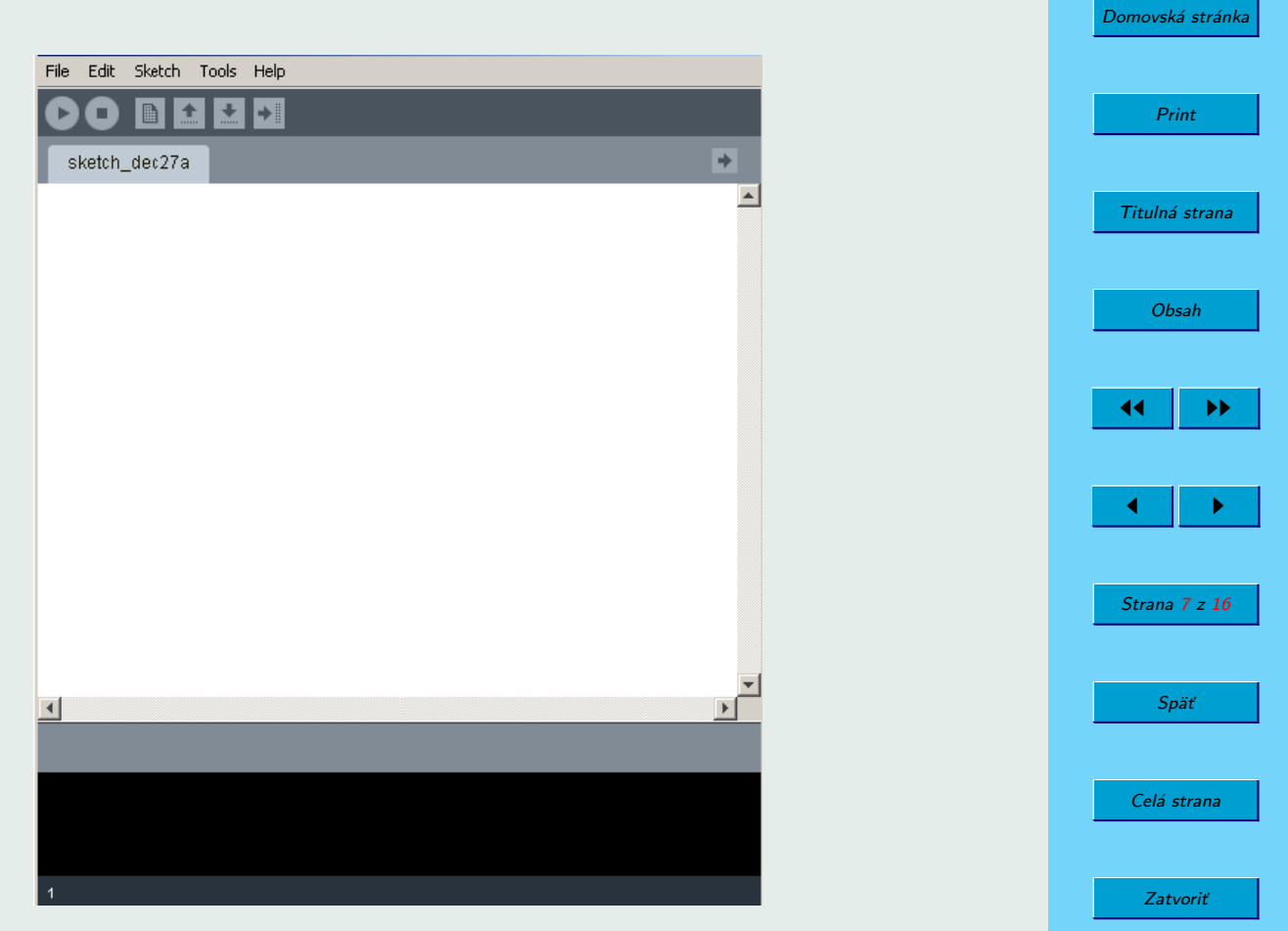

Koniec

Obrázok 1: GUI Processingu je veľmi jednoduché, ale postačujúce

### <span id="page-7-0"></span>3. Príklady

Na dvoch ukážkových príkladoch si vysvetlíme niektoré základné príkazy jazyku Processing:

### 3.1. True/False program

Program sa nachádza v File  $\rightarrow$  Examples  $\rightarrow$  Basics  $\rightarrow$  Data  $\rightarrow$  TrueFalse.

```
/**
 * True/False.
 *
 * Boolean data is one bit of information. True or false.
 * It is common to use Booleans with control statements to
 * determine the flow of a program. In this example, when the
 * boolean value "x" is true, vertical black lines are drawn and when
 * the boolean value "x" is false, horizontal gray lines are drawn.
 */
boolean x = false;
size(200, 200); background(0); stroke(0);
```
for (int i = 1; i < width; i += 2){

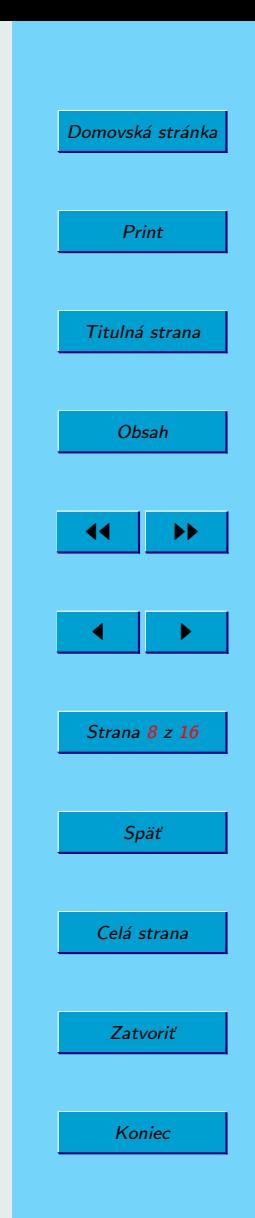

```
if (i < width/2) {
   x = true:
 } else {
   x = false;
  }
 if (x) {
   stroke(255);
   line(i, 1, i, height-1);}
 if (!x) {
    stroke(126);
   line(width/2, i, width-2, i);
 }
}
```
Po úvodnom komentári o aplikácii nasleduje deklarácie premennej x. Príkaz:

- size definuje veľkosť okna programu.
- background definuje farbu pozadia
- stroke definuje farbu čiary
- line definuje úsečku (prvé dve čísla určujú začiatočný bod, ďalšie koncový)
- height definuje výšku okna, druhý argument príkazu size

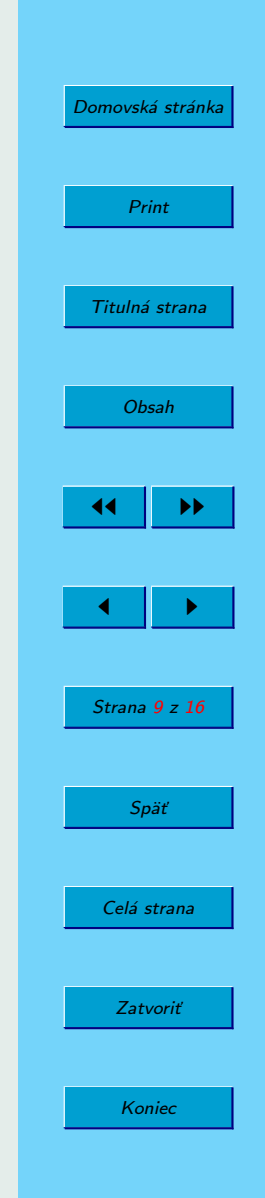

• width definuje šírku okna, prvý argument príkazu size

Program vyexportujeme stlačením ctrl+e. Náhľad otvorenej stránky s appletom je na obrázku [2.](#page-10-0)

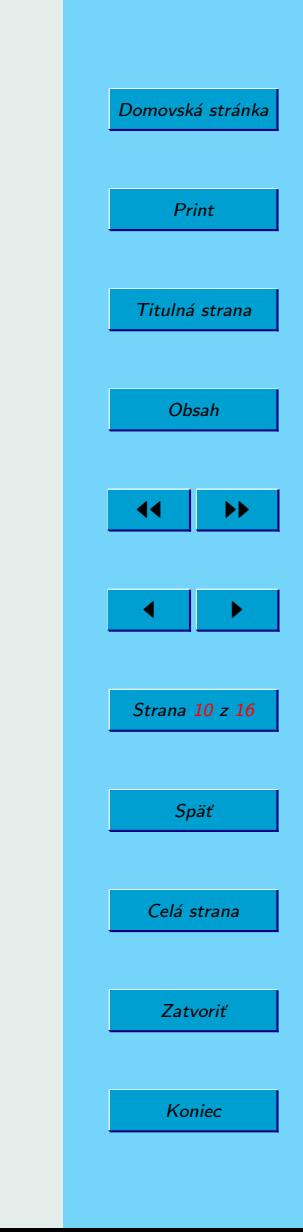

<span id="page-10-0"></span>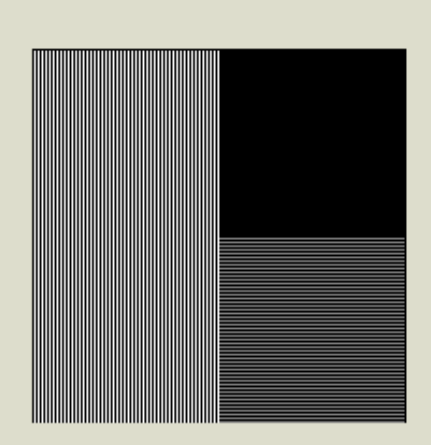

True/False, Boolean data is one bit of information. True or false. It is common to use Booleans with control statements to determine the flow of a program. In this example, when the boolean value "x" is true, vertical black lines are drawn and when the boolean value "x" is false, horizontal gray lines are drawn.

Source code: TrueFalse

**Built with Processing** 

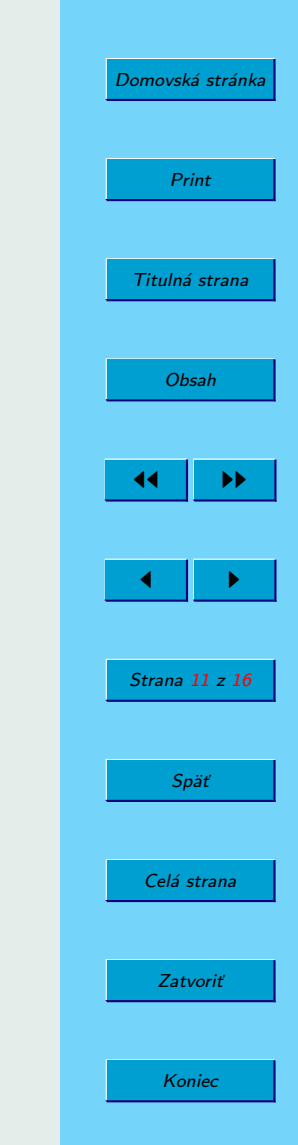

Obrázok 2: True/False program vyexportovaný ako applet

#### <span id="page-11-0"></span>3.2. Saturation program

```
Program sa nachádza v File \rightarrow Examples \rightarrow Basics \rightarrow Colors \rightarrow Saturation.
/**
 * Saturation.
 *
 * Saturation is the strength or purity of the color and represents the
 * amount of gray in proportion to the hue. A "saturated" color is pure
 * and an "unsaturated" color has a large percentage of gray.
 * Move the cursor vertically over each bar to alter its saturation.
 */
int barWidth = 5; int[] saturation;
void setup() {
  size(200, 600);
  colorMode(HSB, 360, height, height);
  saturation = new int[width/barWidth];
}
void draw() {
  int i = 0;
  for (int i=0; i<=(width-barWidth); i+=barWidth) {
    noStroke();
```
Koniec

Zatvoriť

[Domovská stránka](http://sk.openacademy.eu)

Print

Titulná strana

[Obsah](#page-2-0)

 $\leftarrow$  II  $\rightarrow$ 

Strana 12 z 16

Späť

Celá strana

 $\blacktriangleright\blacktriangleright$ 

```
if ((\text{mouseX} > i) && (\text{mouseX} < i+barWidth)) {
       saturation\lceil i \rceil = mouseY;
    }
    fill(i, saturation[j], height/1.5);
    rect(i, 0, barWidth, height);
    j++;
  }
}
```
Krátke vysvetlenie niektorých príkazov:

- setup slúži na definovanie vlastností okna: size, background a iné . . .
- colorMode definuje spôsob akým sa budú reprezentovať farby. V príklade je použitý mód HSB(Hue = odtieň, Saturation = sýtosť, Brightness = jas). Nasledujúce čísla predstavujú rozsah možných hôdnot jednotlivých zložiek.
- saturation deklarácia premennej štruktúry pole
- draw metóda, ktorá sa po vykonaní príkazov v setup vykonáva pokiaľ nie sa program nezastaví
- noStroke zruší vykreslovanie obrysov
- mouseX, mouseY aktuálna horizontálna a vertikálna súradnica myši
- fill definuje farbu výplne objektu
- rect prvé dve čísla definujú súradnice, ďalšie šírku a výšku obdĺžnika.

Ukážka spusteného programu je na obrázku [3.](#page-13-0)

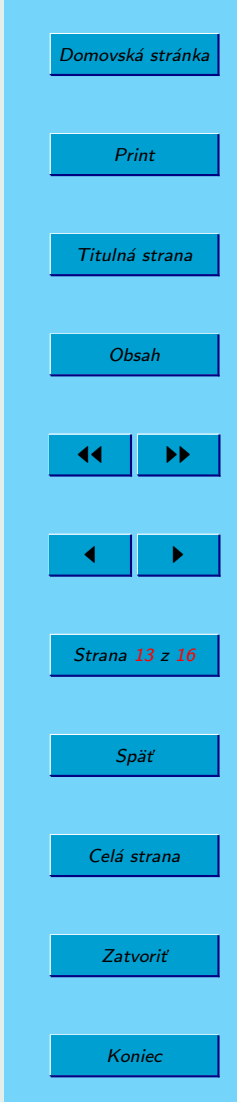

<span id="page-13-0"></span>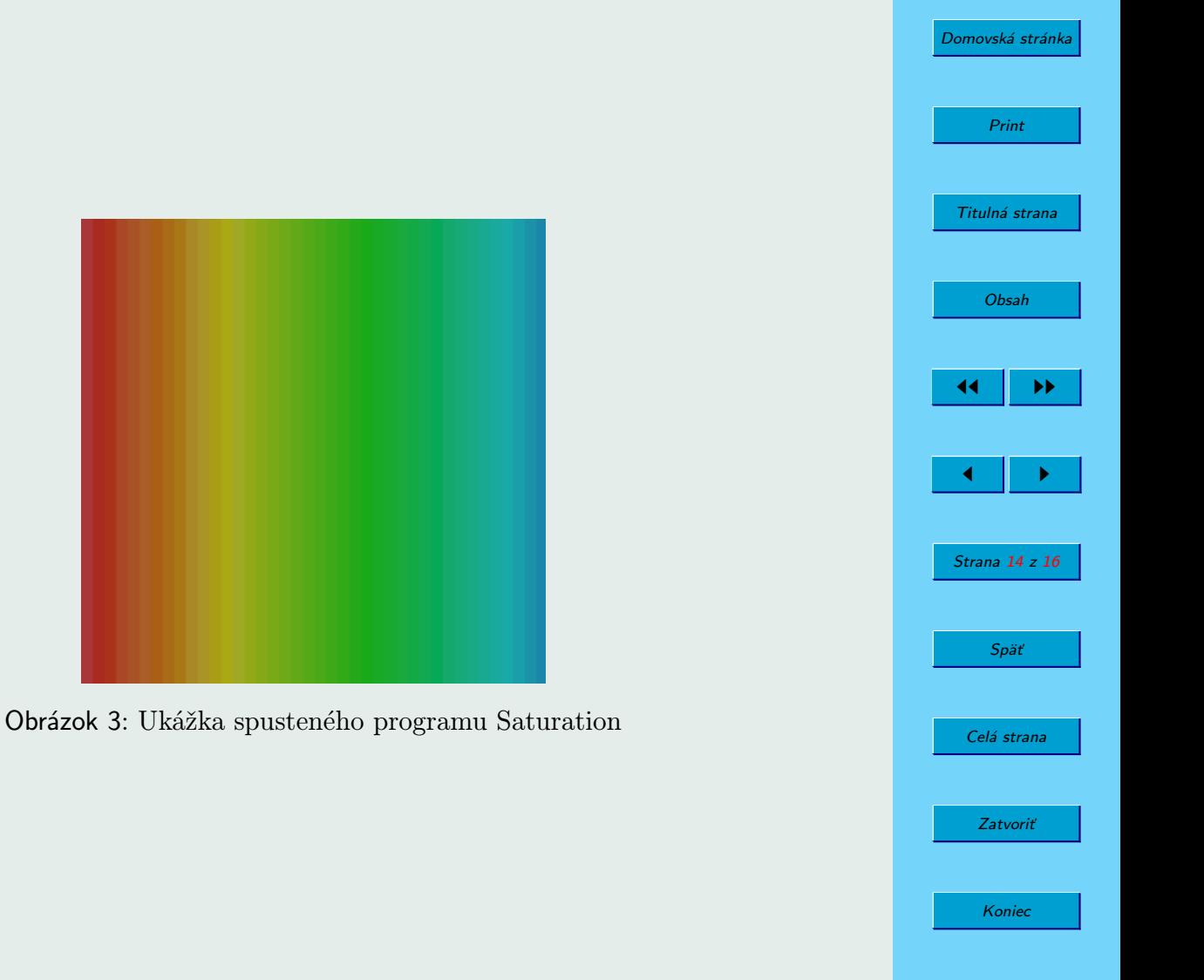

## <span id="page-14-0"></span>4. Literatúra

Zdrojom informácii sú priložené ukážkové programy a referenčný manuál. Pre vačších záujemcov o tvorbu elektronického umenia v Processingu dávam do pozornosti knihy uvedené na [http://processing.org/learning/books/.](http://processing.org/learning/books/) Kniha, od tvorcov jazyka, s názvom Processing: a programming handbook for visual designers and artists má na spomínanej stránke k dispozícii ukážkovú kapitolu spolu so zdrojovými kódmi všetkých programov.

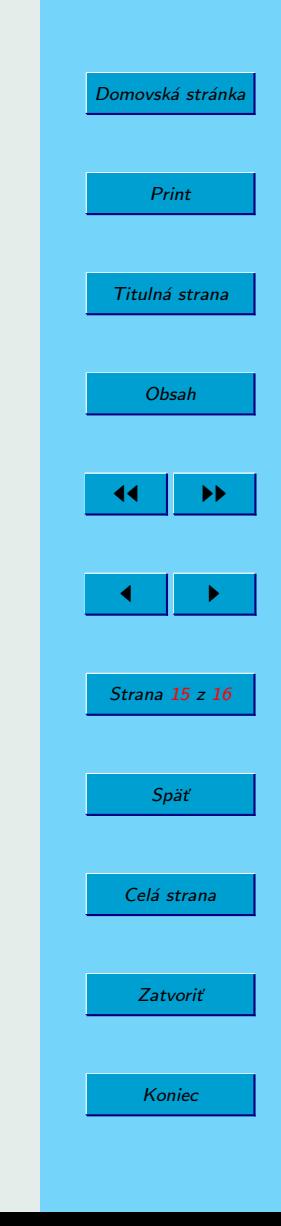

### <span id="page-15-0"></span>5. Záver

Processing je zaujímavý jazyk. Na prvý pohľad možno vytvárajúci zapochybovanie o jeho využití, prítomnosť multimediálnych knižníc a podpora exportu aplikácie ako applet však z neho robia viac než len "jazyk na kreslenie".

Je možé ho použiť nielen ako výukový jazyk, ale aj na tvorbu menších školských projektov z počítačovej grafiky (ako dobrá alternatíva k C++ s OpenGL). Vďaka jeho širokému použitiu je na webe dostupné možstvo programov, ktoré môžu byť zaujímavé aj z hľadiska rozšírenia funkcionality Vašej stránky.

Pozitívne je, že jazyk je stále vo vývoji. Aj vďaka tomu si Processing zaisťuje rozrastajúcu používateľskú komunitu a tým aj svoju budúcnosť.

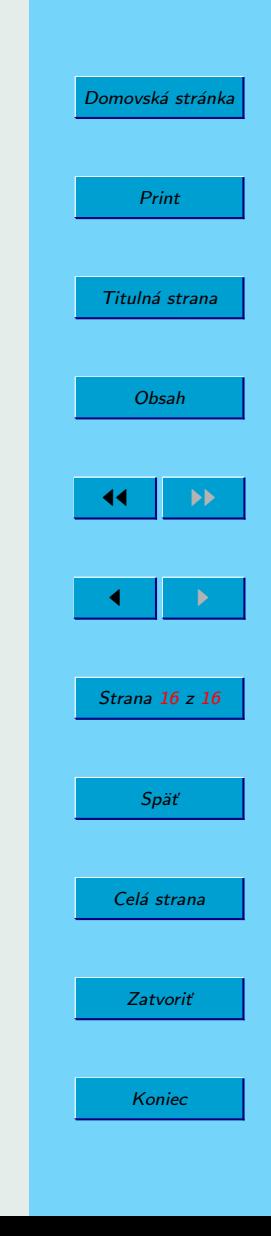